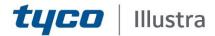

### **Release Notes**

# **Essentials Gen 4 Cameras**

| Product Code   | Model Name                                                                         | Firmware           |
|----------------|------------------------------------------------------------------------------------|--------------------|
| IES02-D10-OI04 | Essentials Gen 4, 2MP Dome, 2.8mm, Outdoor, vandal, clear, white, TDN w I/R        | Ess4.01.00.00.2845 |
| IES02-D12-OI04 | Essentials Gen 4, 2MP Dome, 2.7-13.5mm, Outdoor, vandal, clear, white, TDN w I/R   | Ess4.01.00.00.2845 |
| IES02-B10-BI04 | Essentials Gen 4, 2MP Bullet, 2.8mm, Outdoor, vandal, clear, white, TDN w I/R      | Ess4.01.00.00.2845 |
| IES02-B12-BI04 | Essentials Gen 4, 2MP Bullet, 2.7-13.5mm, Outdoor, vandal, clear, white, TDN w I/R | Ess4.01.00.00.2845 |

### **Product Data**

Visit the IP Cameras section of our web site, <u>www.illustracameras.com</u>, to download datasheets and other documentation in PDF format.

February 2020

#### Note

In case of discrepancy, the information in this document supersedes the information in any document referenced herein. © 2020 Tyco Security Products. All rights reserved.

#### 8200-1929-04 A0

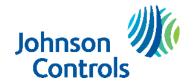

# **Table of Contents**

| What's in This Release                                 |    |
|--------------------------------------------------------|----|
| What's in This Release What's New                      | 3  |
| Features                                               | 4  |
| Firmware Upgrade                                       |    |
| Upgrade Camera Firmware through the Web GUI            | 5  |
| Procedure: Upgrade Camera Firmware through the Web GUI | 5  |
| Upgrade Camera Firmware through Illustra Connect       | 5  |
| Features                                               | 6  |
| Enhanced Security                                      | 6  |
| Security Modes Summary                                 | 6  |
| Username and Password Complexity Requirements          | 7  |
| Changes in Enhanced security profile                   | 8  |
| Analytics                                              | 8  |
| Stream Tables                                          | 9  |
| Known Limitations and Issues                           | 10 |
| Server Integration Limitations                         | 13 |
| Contact Information                                    | 14 |

# What's in This Release

# What's New

### Firmware illustra. Ess4.01.00.00.2845

Introduces the new Essentials Gen 4 2MP camera models.

| Product Code   | Model Name                                                                         | Firmware           |
|----------------|------------------------------------------------------------------------------------|--------------------|
| IES02-D10-OI04 | Essentials Gen 4, 2MP Dome, 2.8mm, Outdoor, vandal, clear, white, TDN w I/R        | Ess4.01.00.00.2845 |
| IES02-D12-OI04 | Essentials Gen 4, 2MP Dome, 2.7-13.5mm, Outdoor, vandal, clear, white, TDN w I/R   | Ess4.01.00.00.2845 |
| IES02-B10-BI04 | Essentials Gen 4, 2MP Bullet, 2.8mm, Outdoor, vandal, clear, white, TDN w I/R      | Ess4.01.00.00.2845 |
| IES02-B12-BI04 | Essentials Gen 4, 2MP Bullet, 2.7-13.5mm, Outdoor, vandal, clear, white, TDN w I/R | Ess4.01.00.00.2845 |

### **Key Features**

- High resolution, 2 megapixel images, Multiple IP streams of H.264, H.265, and MJPEG video
- Integration with VideoEdge NVR, VideoEdge Hybrid, victor Unified Client, ExacqVision recorders and Clients
- Integration with Illustra Connect v 3.2 and above
- Illustra API v3.4
- ONVIF 2.4 profile S compliant
- Power over Ethernet (PoE) or AC powered (model specific)
- Motion Detection and Blur Detection support on camera
- Wide Dynamic Range, TWDR
- Auto & Manual White Balance Modes
- Lens calibration
- Manual Focus and Zoom Control (model specific)
- One touch Focus (model specific)
- Eventing with RTP meta-data streaming
- Support for up to nine Regions of Interest
- Support for up to eight Privacy Zones
- Enhanced Security
- Support for FTP, SNMP, SMTP, 8021.x and Firewall filtering
- SD card event buffering (requires micro-SD or SD-HC card)
- SD card event download
- Outstanding color reproduction
- No dependencies on 3rd Party Utilities for Camera Setup (No QuickTime and Java requirements)
- Expanded Browser Support: IE, Chrome, Firefox, Safari
- UPnP Discovery
- Easy to install
- Sleek and compact design

# Firmware Upgrade

You can upgrade the Illustra Essentials Camera through the camera web GUI or by using Illustra Connect.

# **Upgrade Camera Firmware through the Web GUI**

#### NOTE:

All camera settings are maintained after you upgrade the camera firmware. It is

recommended to clear your browser cache after a firmware upgrade.

### Procedure: Upgrade Camera Firmware through the Web GUI

- 1. Using Internet Explorer connect to the camera via the IP Address and login to the Web GUI.
- 2. Select **Setup** from the web banner to access the setup menus.
- 3. Select Maintenance from the System menu and identify the Camera Upgrade section.
- 4. Select **Browse**. The Choose file dialog displays.
- 5. Navigate to the location where the firmware file has been saved. Select the firmware file then select the **Open** button.
- 6. Select **Upload**. The file transfer begins and a progress bar displays.

## **Upgrade Camera Firmware through Illustra Connect**

#### NOTE:

All camera settings are maintained after you upgrade the camera firmware.

### **Procedure: Update Camera Firmware through Illustra Connect**

- 1. Install and launch the Illustra Connect software utility.
- 2. From the displayed list of cameras; right-click on the camera requiring the software upgrade.
- 3. Select **Upgrade Firmware**. The Firmware Upload window will display.
- 4. Select **Choose File** and browse to the firmware upgrade file.
- 5. Select **Upgrade** to start the upgrade.

### **Features**

#### Accessing the Illustra Essentials Series Camera Web User Interface

- 1. Select a supported browser and navigate to the camera IP address.
- 2. When you select the camera, the sign in page is displayed.
- 3. Select your preferred language from the drop-down menu. The default language is English.
- 4. Enter the default username and password when prompted Username: admin, Password: admin.
- 5. Click **Log in**. The camera Web User Interface is displayed. The first time that you access the camera, or after a factory reset, you are prompted to **Define a Host ID** and **Select a Security Type**.

**Define a Host ID**: The admin user must enter a 6 character code for the Host ID that includes both letters and/or numbers. This unique password is used to access the operating system files. The HostID is not stored on the camera for security reasons and must be presented to Illustra Technical Support when remote access to the operating system is required.

**Select a Security Type**: Standard Security or Enhanced Security. If you are keeping Standard Security, it is best practice to select the Change Password check box to immediately change the default password to one unique to your surveillance system.

6. Optional - If you select the Enhanced Security option, you are required and instructed to create a complex password.

See below for further information on Security configuration.

### Accessing the Illustra Essentials Series Camera Web User Interface for the first time

- 1. Select a supported browser and navigate to the camera IP address.
- 2. When you select the camera, the sign in page is displayed.
- Select your preferred language from the drop-down menu. The default language is English.
- 4. Enter the default username and password when prompted Username: admin, Password: admin.
- 5. Click **Log in**. The camera Web User Interface is displayed. The first time that you access the camera, or after a factory reset, you are prompted to **Define a Host ID** and **Select a Security Type**.

**Define a Host ID**: The admin user must enter a 6 character code for the Host ID that includes both letters and/or numbers. This unique password is used to access the operating system files. The HostID is not stored on the camera for security reasons and must be presented to Illustra Technical Support when remote access to the operating system is required.

**Select a Security Type**: Standard Security or Enhanced Security. If you are keeping Standard Security, default admin password change is **enforced**.

Optional - If you select the Enhanced Security option, you are required and instructed to change the username and create a complex password.

See below for further information on Security configuration.

# **Enhanced Security**

The Enhanced Security feature intends to advance the security of the Illustra cameras by enforcing security best practices and adding features to allow the installer and end-users to customize the camera's security to meet their controls.

# **Security Modes Summary**

Standard Security

- 1. Default admin password change is enforced.
- 2. Changes to communication protocols is available to all users with appropriate privileges.
- 3. Passwords complexity is set to require minimum of any 5 characters (admin cannot be used).
- 4. Authentication Method is set to basic by default.

#### **Enhanced Security**

- 1. Unsecure Protocols are disabled by default until enabled by a user.
- 2. Discovery Protocols are disabled by default until enabled by a user.
- 3. Changes in the protocols will only be available to a user with administrative privileges and require that user to re-enter their password.
- 4. Default admin username & password change is enforced.
- 5. Usernames for all accounts must meet the Username Password Complexity Requirements, which are detailed below.
- 6. Passwords for all accounts must meet the Password Complexity Requirements, which are detailed below.
- 7. Authentication Method is set to HTTPS Digest by default (HTTP disabled).

**Note:** When applying Enhanced security all these changes will be done automatically, but if changing from Enhanced to Standard the settings will not be changed automatically – to reset to standard profile user will need to do changes manually or factory reset camera and select standard Security when prompted.

## **Username and Password Complexity Requirements**

Username Complexity for Enhanced Security Mode:

a. Minimum characters: 5

Password Complexity for Enhanced Security Mode:

- a. Minimum characters: 8
- b. Have least one character from each of the following character groups:
  - i. upper case letters ABCDEFGHIJKLMNOPQRSTUVWXYZ
  - ii. lower case letters abcdefghijklmnopqrstuvwxyz
  - iii. numeric characters 0123456789
  - iv. Special characters @ % + \ / '! # \$ ^ ?:, () { } [] ~ \_ `
- c. The password cannot contain the username.

### Default admin/admin & Automatic prompt for username and password change at first login

The admin/admin user is hardcoded until security mode is selected on first login.

### For Standard Security

### Password change is mandatory after first login.

New Password should be a minimum of five characters long.

New Password cannot be admin.

### For Enhanced Security

When selected, a pop up is visible requiring you to change your username and password.

- A username & password change is mandatory Note: If the user sets a new username and password admin/admin is automatically replaced.
- Certain criteria apply to both the username and password (See Username and Password complexity).

### NOTE:

When Enhanced Security is enabled the user is prompted to change the username and password from the default admin/admin. If not all rules are applied then the change request is denied and credentials remain as admin/admin. Failure to comply by rules, intermittently may result in camera log in being unavailable for a few minutes to allow camera to restore default functionality.

#### How to restore admin/admin:

1. Restore factory default camera.

7

Ess4.01.00.00.2845 Release Notes

# **Changes in Enhanced security profile**

When changing security to 'enhanced', the camera performs the following changes:

- Admin/admin password automatically replaced by new Enhanced username/password.
- Change from basic to Digest HTTPs authentication.
- Enables RTSP authentication.
- Disables all ONVIF capabilities.

Note: When applying Enhanced security all these changes will be done automatically, but if changing from Enhanced to Standard the settings will not be changed automatically – to reset to standard profile user will need to do changes manually or factory reset camera and select standard Security when prompted.

# **Analytics**

|                                              | Motion Detection<br>Metadata | Motion Detection<br>Events | Blur Detection<br>Events |
|----------------------------------------------|------------------------------|----------------------------|--------------------------|
| Illustra Essentials Gen 4 2MP Outdoor Domes  | No                           | Yes                        | Yes                      |
| Illustra Essentials Gen 4 2MP Outdoor Bullet | No                           | Yes                        | Yes                      |

# **Stream Tables**

### **Essentials 2MP camera stream table**

|          |                       |                                                                                                    | Normal Mod                                                                             | е                                                  |                                                          |
|----------|-----------------------|----------------------------------------------------------------------------------------------------|----------------------------------------------------------------------------------------|----------------------------------------------------|----------------------------------------------------------|
|          |                       |                                                                                                    | Max FPS                                                                                |                                                    | FPS                                                      |
|          |                       | Resolution                                                                                                    | Description                                                                            | TWDR Off                                           | TWDR                                                     |
| Stream 1 | H264<br>H265<br>MJPEG | 1920 x 1080<br>1600 x 900<br>1280 x 720<br>1024 x 576<br>960 x 540<br>800 x 480<br>640 x 360<br>480 x 270<br>320 x 180 | (1080p) 16:9<br>(HD+) 16:9<br>(720p) 16:9<br>(PAL+) 16:9<br>16:9<br>(mHD) 16:9<br>16:9 | 30<br>30<br>30<br>30<br>30<br>30<br>30<br>30<br>30 | 30<br>30<br>30<br>30<br>30<br>30<br>30<br>30<br>30<br>30 |
| Stream 2 | H264<br>H265<br>MJPEG | 1920 x 1080<br>1600 x 900<br>1280 x 720<br>1024 x 576<br>960 x 540<br>800 x 480<br>640 x 360<br>480 x 270<br>320 x 180 | (1080p) 16:9<br>(HD+) 16:9<br>(720p) 16:9<br>(PAL+) 16:9<br>16:9<br>(mHD) 16:9<br>16:9 | 30<br>30<br>30<br>30<br>30<br>30<br>30<br>30<br>30 | 30<br>30<br>30<br>30<br>30<br>30<br>30<br>30<br>30       |

**Note:** A maximum of three concurrent streams are supported by the camera. This includes shared streams.

# **Known Limitations and Issues**

| Description                                                                                         | Suggested Work-Around                                               |
|----------------------------------------------------------------------------------------------------|---------------------------------------------------------------------|
| Applicable to all Essentials cameras: If the camera                                                 | The camera should be setup with a NTP server to ensure the time     |
| date/time has been set manually, camera                                                             | is always accurate. NTP will guarantee clock sync as soon as        |
| date/time may not be accurate if camera has been                                                    | camera is operational. If NTP is not available user should review   |
| without power for more than 24 hours                                                                | date and time setting manually after the camera is plugged in.      |
|                                                                                                    | If the clock has reset to 1970, once the date/time page is accessed |
|                                                                                                    | the camera will automatically sync to the machine used in the       |
|                                                                                                    | active GUI session.                                                 |
| Applicable to all Essentials cameras: The Frequency                                                 | If FPS needs to be set above 25FPS, Frequency should be set to      |
| setting in Expo- sure can limit FPS to 25 FPS if the                                                | 60Hz.                                                               |
| frame rate is set to 30 when the frequency is set to                                                |                                                                     |
| 50Hz.                                                                                               |                                                                     |
|                                                                                                    |                                                                     |
|                                                                                                    |                                                                     |
| Applicable to all Essentials cameras: Changing                                                      | If frame rate is a priority, it is advised that Maximum Exposure is |
| Exposure settings on the camera can sometimes                                                       | set to at least '1/30' to reach 30FPS.                              |
| affect frame rate, lowering it well below what is                                                   |                                                                     |
| set on the camera.                                                                                  |                                                                     |
| Applicable to all Essentials cameras: Formatting or                                                 | This usually means the camera is currently recording a clip to      |
| unmounting a SD Card is sometimes met with a                                                        | the SD Card. It is advised to wait for a period of time when no     |
| 'Device is Busy' modal.                                                                             | clips are being recorded or turn off recording on the camera.       |
| Applicable to all Essentials cameras: Changing                                                      | It is advised to setup your stream configurations prior to enabling |
| stream configurations when a clip is being recorded                                                 | Clip Record. Otherwise, please stop recording before changing       |
| causes the camera to reboot.                                                                        | stream configurations.                                              |
| Applicable to all Essentials cameras: Video playing through camera GUI may not be live -            | Refresh page or clear cache.                                        |
| browser                                                                                             |                                                                     |
| cache issue                                                                                         |                                                                     |
| Applicable to all Essentials cameras: If streaming to                                               | Restart the VLC stream or configure times prior to starting a       |
| VLC and the cam- era undergoes a considerable                                                       | VLC stream.                                                         |
| time change either through factory defaulting of                                                    |                                                                     |
| the unit, or manual/NTP change, the VLC video                                                       |                                                                     |
| goes grey. This is a VLC application Bug – the issue does not occur on other applications or server |                                                                     |
| integrations.                                                                                       |                                                                     |
| Applicable to all Essentials cameras: Under certain                                                 | The user can change the White Balance setting from the default      |
| lights (Mercury and Sodium outdoor lighting) the                                                    | 'Auto WB Normal' to 'Auto WB Wide'.                                 |
| user may observe that the picture does not have                                                     |                                                                     |
| the correct colors.                                                                                 |                                                                     |

8200-1929-04 A0 10

| Description                                                                                                    | Suggested Work-Around                                                                                            |
|----------------------------------------------------------------------------------------------------|----------------------------------------------------------------------------------------------------|
| Applicable to all Essentials cameras: When Enhanced                                                                                                    |                                                                                                    |
| Security is enabled the user is prompted to change the username and pass- word from the default admin/ad- min. If not all rules are applied then the change request is denied and credentials remain as ad- min/admin. Failure to comply by rules, intermittently may result in camera log in being unavailable for a few minutes to allow camera to restore default functionality. | Ensure that all username and password rules are followed.                                                        |
| Applicable to all Essentials cameras: At first boot or                                                                                                    | Please check the time zone is assigned correctly at initial boot                                                 |
| after a factory reset the camera will sync time zone, date and time with PC used on First Login.  However, the camera may select a generic time zone which will not have DST time changes associated to it or, during Daylight saving time, the time zone may be offset if using a workstation on UTC time zone (windows)                                                           | or after a factory default                                                                                       |
| Applicable to all Essentials cameras: When disabling UPnP, note that the camera will still be accessible on some machines as discovery results may have been cached.                                                                                                    | UPnP will be fully disabled when Enhanced Security is enabled, cached results will also be blocked               |
| Applicable to all Essentials cameras: In Security                                                                                                    | Wait 10 seconds for service to restart and GUI working again                                                     |
| status - Changing the value of Authentication will                                                                                                    |                                                                                                    |
| cause a service restart which will result in GUI being                                                                                                    |                                                                                                    |
| inaccessible for about 10 seconds                                                                                                    |                                                                                                    |
| Applicable to all Essentials cameras: Changing Video Settings when a clip is recording may produce a corrupt MP4 due to the interruption                                                                                                    | Setup your stream settings before you enable recording.                                                          |
| Applicable to all Essentials cameras: When TWDR is enabled, stream configuration restrictions apply                                                                                                    | Ensure that stream is configured correctly before enabling TWDR. See stream tables for supported configurations. |
| Applicable to all Essentials cameras: Exposure method position does not change when Mirror or Flip orientation is applied.                                                                                                    | Re-configure Exposure Method after Mirror or Flip orientation is applied.                                        |
| Applicable to all Essentials cameras: GUI, ONVIF and IAPI3 stream configuration combination may not always reflect the camera limitation                                                                                                    | The camera will automatically adjust to its limitation (check the stream table for details).                     |
| Applicable to all Essentials cameras: Login page may not fully load when the user logs in using the HTTPS method through the Chrome browser.                                                                                                    | Refresh the browser.                                                                                             |

8200-1929-04 A0 11

### Ess4.01.00.00.2845 Release Notes

| Description                                                                                                    | Suggested Work-Around                                                                               |
|----------------------------------------------------------------------------------------------------|----------------------------------------------------------------------------------------------------|
| Applicable to all Essentials cameras: When selecting Enhanced Security - the admin user will be required to conform to new username & password rules- the new rules will not be applied to already created user profiles - all new profiles will require to apply to these rules | If required change user and operator passwords manually                                             |
| Applicable to all Essentials cameras: Clip Recording: Clips can sometimes be longer or shorter than the expected duration due to the gap between IFrames.                                                                                                    | N/A - This is a side effect of the stream settings.                                                 |
| Applicable to all models: Backup/Restore: When the restoration changes the HTTP/HTTPS policy the camera may not be restored correctly.                                                                                                    | Set the correct HTTP/HTTPS policy before restoring the file or reboot the camera after the restore. |
| Motion mask restriction with Exacq. Area not covered by mask must resemble one square/rectangle only.                                                                                                    | N/A                                                                                                 |
| After applying HTTPS through the Auto<br>Configuration feature in Illustra Connect the<br>camera status may incorrectly show as<br>'unresponsive' however camera is fully functional.                                                                                            | N/A                                                                                                 |
| If the user configures a privacy zone when using flip or mirror, the privacy zone may move position after a camera reboot                                                                                                    | Disable and re-enable privacy zone.                                                                 |
| Changing single time or date values may update other time and date values.                                                                                                    | Ensure time and date is configured correctly before leaving page                                    |
| HTTP/HTTPS – unable to upload certificate.                                                                                                    | N/A                                                                                                 |
| Changing IP address causes web browser to close.                                                                                                    | Open new browser and type new IP address into search bar.                                           |

8200-1929-04 A0 12

# **Server Integration Limitations**

| Description                                                                                                    | Suggested Work-Around                                               |
|----------------------------------------------------------------------------------------------------|---------------------------------------------------------------------|
| Applicable to all Essentials cameras:<br>Genetec Recorders do not support all the<br>resolutions the camera supports. | N/A - This is a limitation of the recorder.                         |
| Applicable to all Essentials cameras - ONVIF Integration - Profile S Integration does not support Codec: H265.        | If those codecs are required then an iAPI3 integration is necessary |

# **Contact Information**

If you have any questions regarding these release notes, please contact Tyco Security Products Technical Services at:

Toll Free: 800-507-6268, Option 2 International: 561-912-6259, Option 2 Alternative Number: 800-392-2873

> Fax: 450-444-2029 Hours: 08:00 - 20:00 EST

Email: adtechservices@tycoint.com Website: www.illustracameras.com

In Europe, Middle East and Africa, contact Technical Support at:

Toll Free: +800 CALLTYCO or +800-2255 8926 Direct: +31 475 352 722

Hours: 08:00 - 18:00 CET Email: tsp.emea.video.support@tycoint.com

Website: www.tycosecurityproductsemea.com Website: www.calltyco.com

Local Direct dial numbers:

UK 08701 238 787 **Bahrain** 800 04127 France 0800 90 79 72 Greece 00800 31 229 453 810 800 20 521 031 Spain 900 99 39 61 Russia 0800 1806 757 00800 31 923 007 Germany Turkey 0800 874 091 800 0310 7123 Italy **United Arab Emirates** Belgium 0800 76 452 Israel 03 345 6868

Ireland 021 480 1122

In Latin America and Caribbean, contact Technical Support at:

**Southern Latin America** 

Contact: Cesar Cristal Phone: +54-11-4711-8711 Cell: +54911-6452-7573 Email: <a href="mailto:ccristal@tycoint.com">ccristal@tycoint.com</a>

Northern Latin America & Caribbean

Contact: Hildebrando Duran Phone: +57-1638-6278 Cell: +57-317668-9590

**Brazil (South)** 

Contact: Dani Hissnauer Miguel Phone: +55 (11) 2172 9224 Cell: +55 (11) 97663-2653 Email: danimiguel@tycoint.com

Mexico

Contact: Marco Antonio Salguero Phone: +52-55-5488-8092 Cell: +52-55-1473-4946 Email: msalguero@tycoint.com

Email: hiduran@tycoint.com

In Asia Pacific, contact Technical Support at:

Hours: 08:00 - 17:00 CST

**Brazil (North)** 

**Contact: Wagner Soares** Phone: +55 (21) 2108-6016 x.250

Cell: +55 (21) 99153-3519 Email: wsoares@tycoint.com

Toll Free: +800 CALLTYCO or +800-2255 8926 Direct: +86 21 60 23 0650

China Only Hotline: 400 671 1528 India Only Hotline: 1 800 1082 008 Email: apac.support@tycoint.com

Information furnished by Tyco Security Products is believed to be accurate and reliable. However, no responsibility is assumed by Tyco Security Products for its use, nor any infringements of other rights of third parties which may result from its use. No license is granted by implications or otherwise under any patent rights of Tyco Security Products

> 8200-1929-04 A0 14